Step 1: visit [WWW.CT.GOV/DMV](http://www.ct.gov/DMV) and select "View all online services" under "Services available

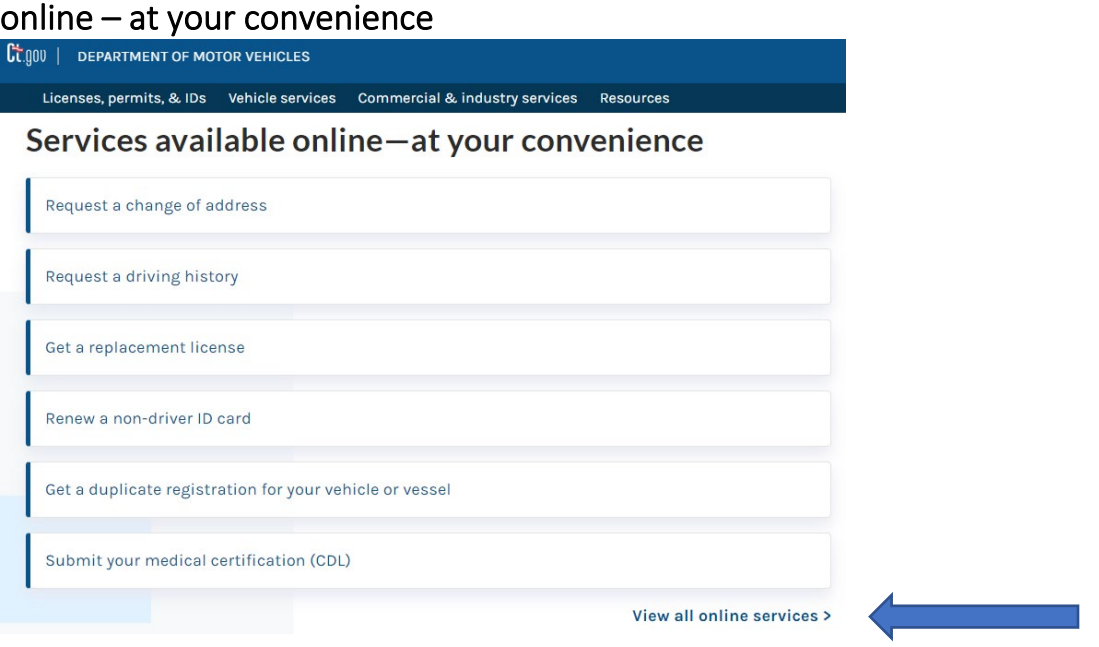

## Step 2: Under "vehicle services" Select "Reprint registration certificate (Individuals and Organizations)"

**Vehicle services** 

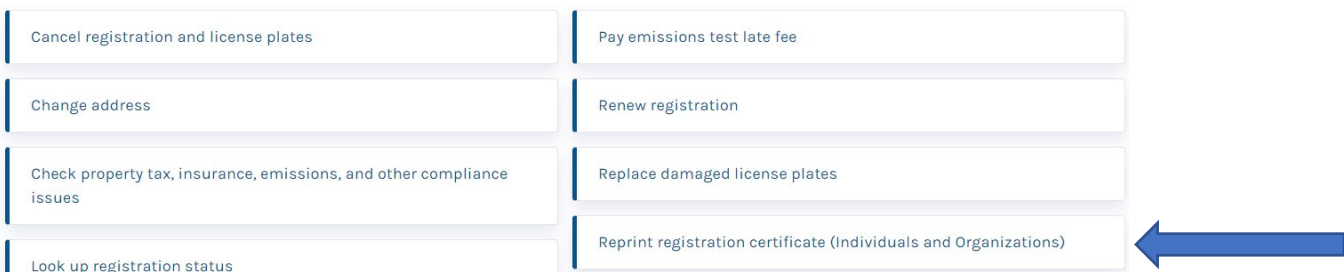

## Step 3: Select "Online (individuals)" or "Online (organizations), then "Reprint"

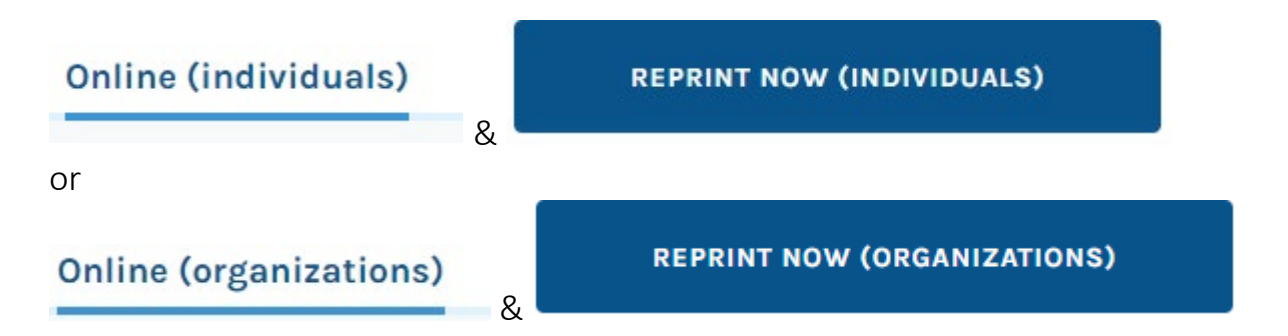

Step 4: Enter requested information which will allow you to reprint your registration. The registration comes up as a PDF which can be saved or printed.

Revised 12.14.2022